## [Los duotonos en Photo](http://www.gusgsm.com/los_duotonos_en_photoshop)shop

### [Gustavo Sánchez Muñoz](http://www.gusgsm.com/gustavo_sanchez_munoz)

(Mayo de 2001)

Imprimir en tintas directas (también denominadas a veces tintas "colores directos") quiere decir varias cosas: La primera y más imagen va a ser impresa. Es decir, que su destino final no es u Red. La segunda es que para imprimirla se van a usar tintas di tintas que no son las tradicionales usadas en cuatricromía (Cia Amarilla y Negra) sino otras cuyos pigmentos han sido mezclad tonos muy concretos, incluyendo metalicos (dorado, plateado, b fluorescentes.

Estas tintas especiales suelen estar referenciadas de acuerdo a fabricantes internacionales que, como el sistema Pantone de co a ser un estándar internacional.

Forzando un poco la mano se puede decir que ciertos barnices, sólo en zonas concretas de una imagen o diseño, entran tambié de tintas directas.

## Photoshop y los colores directos

La forma tradicional en la que Photoshop maneja los colores di el modo uotono " (que inclume reotonos, duotonos, tritonos, etc... "). La idea es muy sencilla. Un único canal sirve para mezclar según tinta los distintos colores que componen duotonos agee. Los " Photoshop se dividen en monotonos, tritonos y cuadritonos.

La explicación de Adobe es, según consta en la propia ayuda de (versión 5.5):

"Los duotonos se usan para aumentar el rango tonal de una escala de grises. Aunque una reproducción de escala de gri reproducir hasta 256 niveles distintos de gris, una imprenta reproducir unos 50 niveles de gris por tinta. Esto quiere de imagen de escala de grises impresa sólo con tinta negra se notablemente menos sutil que la misma imagen impresa con cuatro tintas, donde cada una reproducirá unos 50 niveles d

A veces los duotonos se usan imprimiendo una tinta negra y gris: El megro para las sombras y el gris para los mediostor luces. Más frecuentemente los duotonos se imprimen usando de color para las luces. Esta técnica produce una imágen lig tintada cuyo rango dinámico se ve significativamente aumen

Los duotonos son ideales para trabajos de imprenta con dos las que se use un color directo (como una tinta PANTONE) p enfatizar. Debido a que los duotonos usan distintas tintas p reproducir distintos niveles de gris, Photoshop los trata cor de escala de gris de 8 bits con un sólo canal. En el modo de tiene acceso directo a los canales individuales (como sí ocu modos RGB, LAB o CMYK). La manera de manipular los can mediante las curvas de tinta de los cuadros de diálogos de Imagen - Modo - Duotono "

Para manipular los canales de forma independiente hay que con modo multicanal, pero tesahestoria

#### Los monotonos

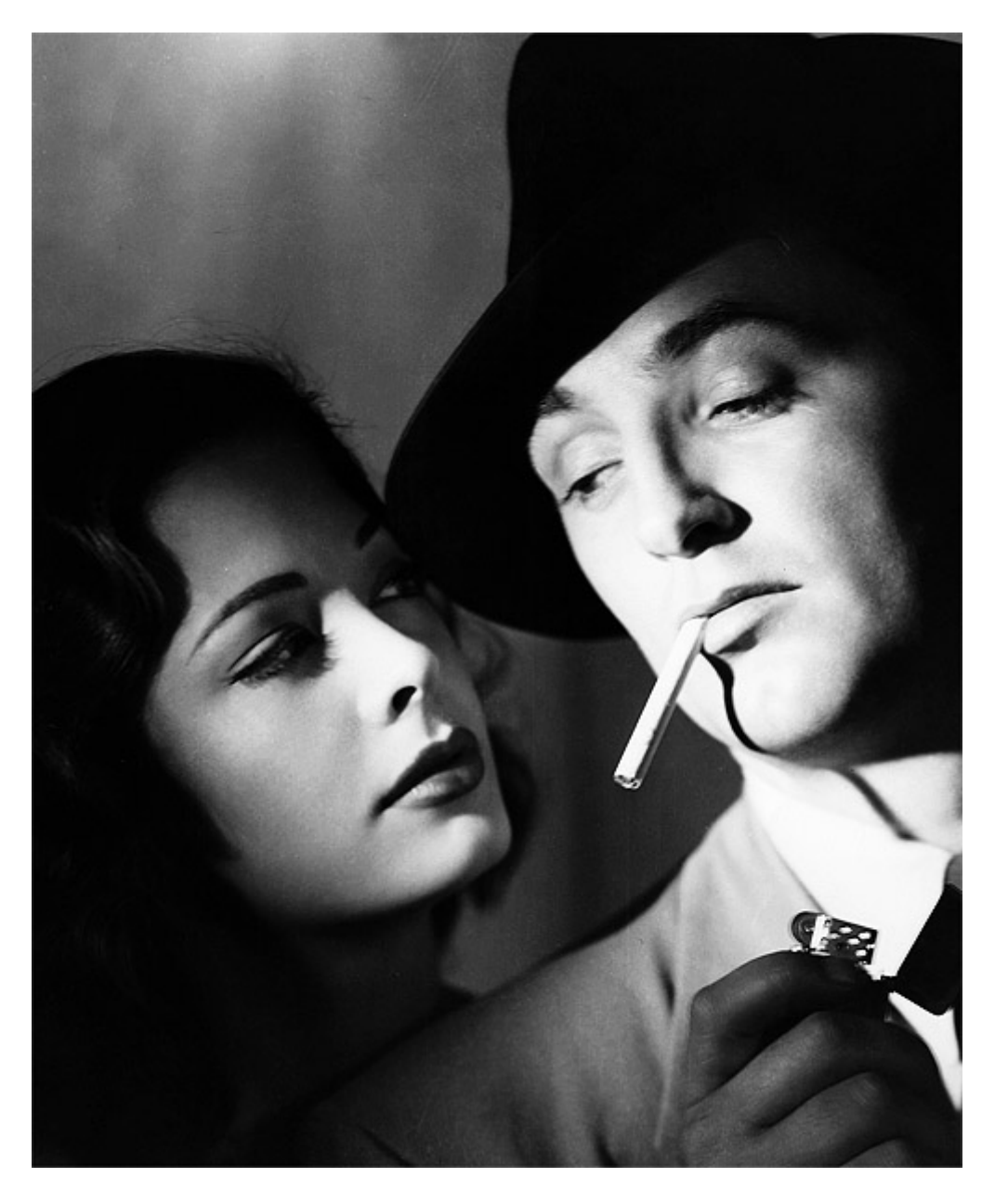

Son la forma más sencilla de esta idea. Un canal, una tinta que se aplica conforme a una curva. Para convertir una imagen cualquiera, lo primero que hay que hacer es convertirla en una imagen de blanco y negro de 8 bits (en Photoshop no se pueden pasar imagenes de color a duotono directamente).

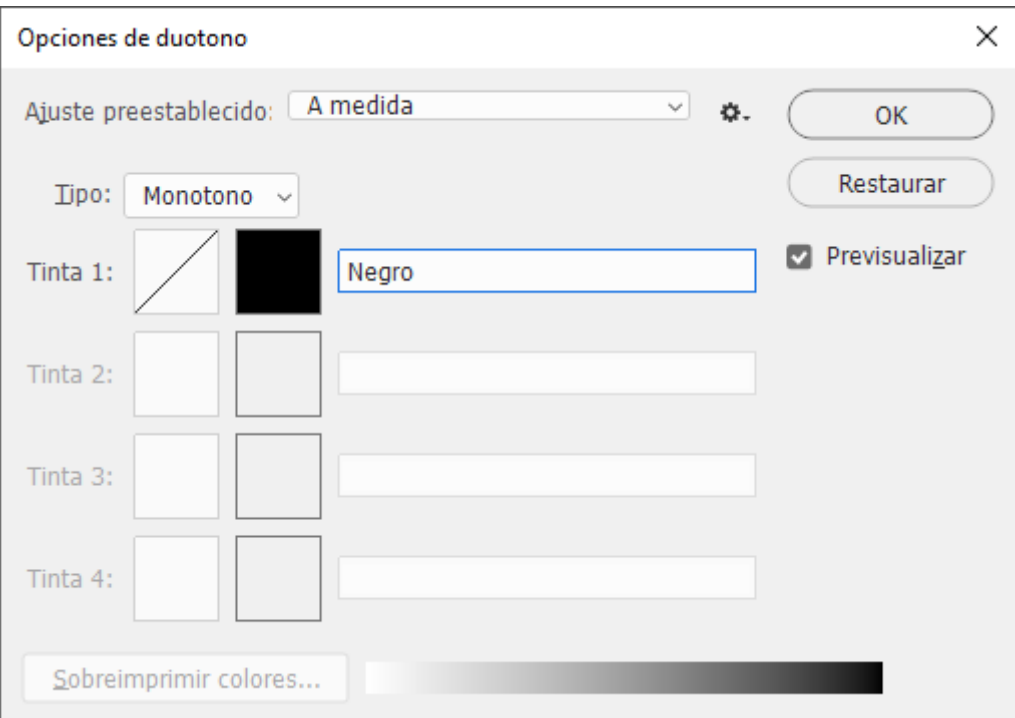

A continuación la convertimos en duotono (menú "Imagen - modo - duotono") eligiendo la opción "monotono". Salvo que hayamos hecho algún duotono o monotono antes, la tinta que nos ofrece es la negra.

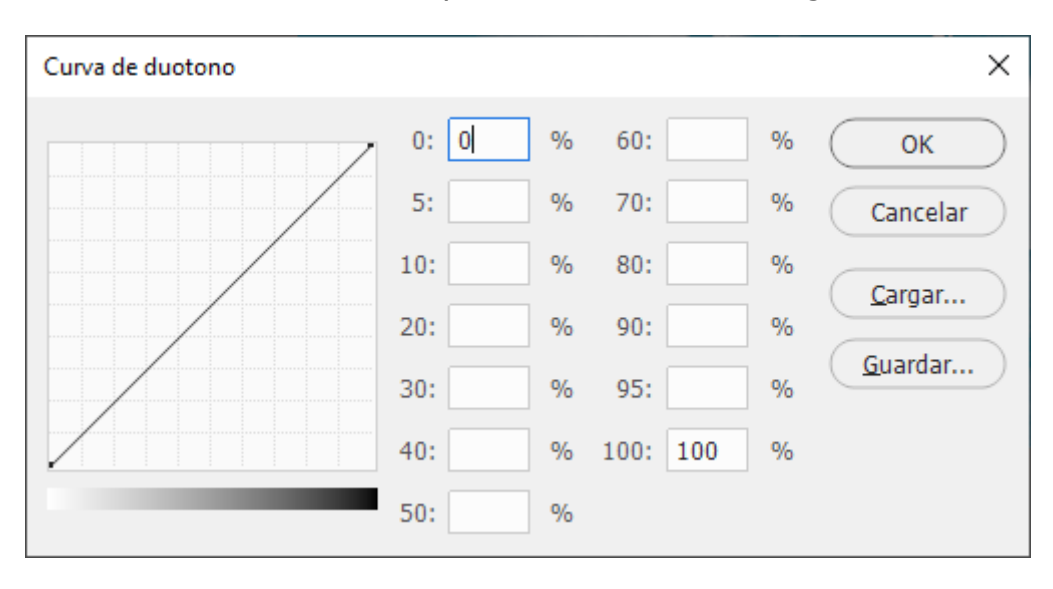

La curva aplicada en cada tinta podemos verla si pinchamos sobre el cuadrado al lado de "Tinta". De modo predeterminado es lineal (0 es 0, 50 es 50 y 100 es 100…). Si no, nos ofrecerá la última opción usada.

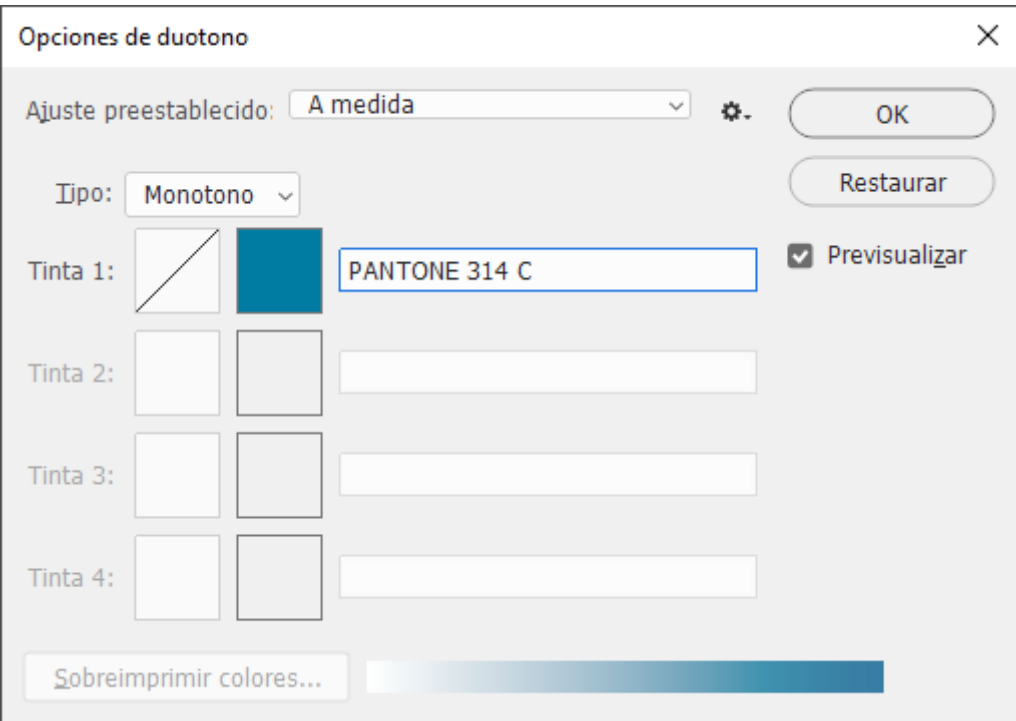

Sin embargo podemos elegir cualquier tono de Pantone que queramos, por ejemplo. Pinchamos en el cuadro de tinta negro y nos sale el selector de color. Elegimos PANTONE 314 CVC.

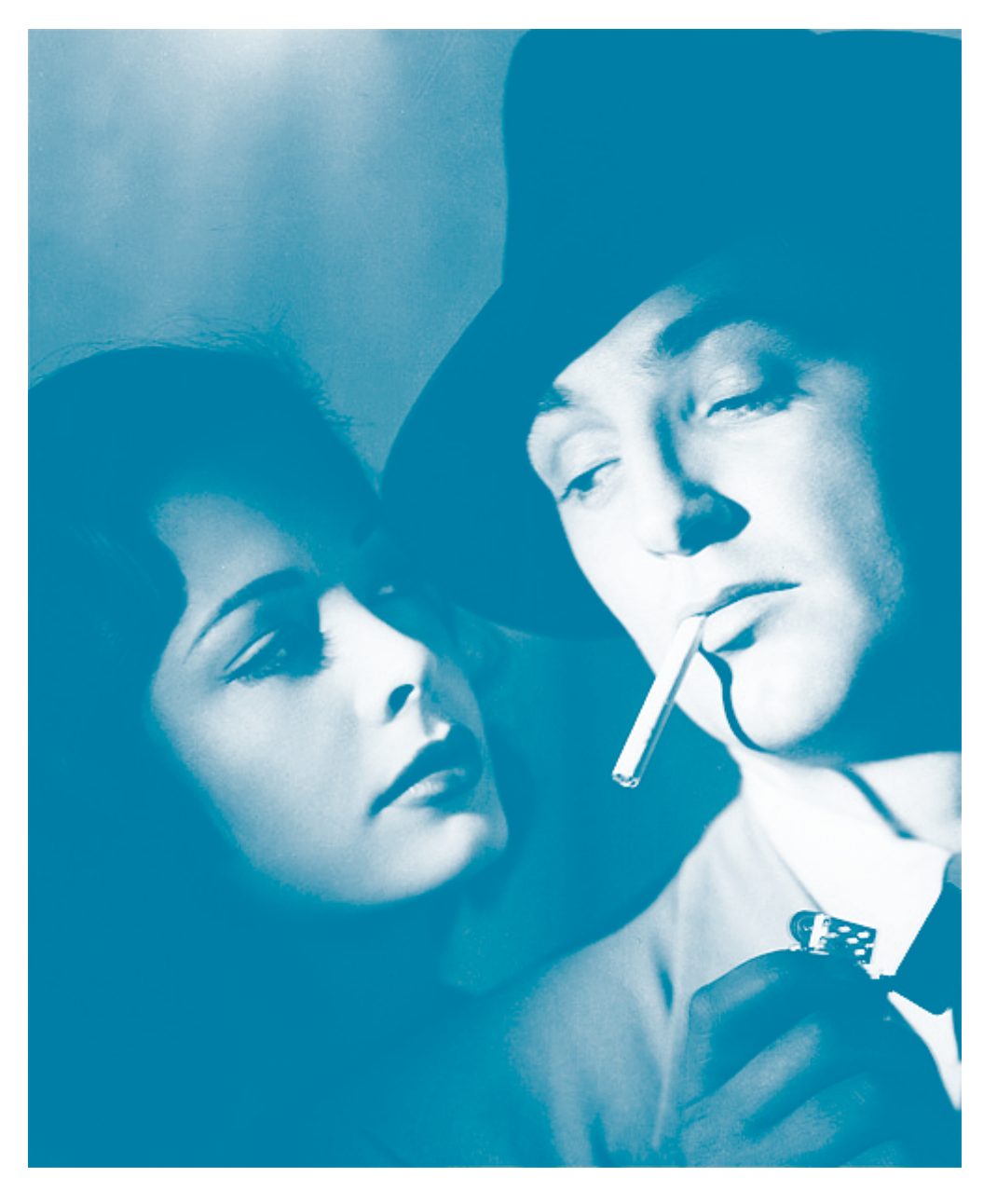

El resultado es una imagen azulada. Para imprimirla en un programa de maquetación como Quark XPress o de ilustración como Illustrator o Freehand, debemos guardarla como EPS (Fichero PostScript Encapsulado), ya que de otro modo no podremos colocarla. Cuando la coloquemos en Quark XPress, generará por si sola una plancha llamada PANTONE 314 CVC. Esa es la ventaja de utilizar este sistema de creación de imágenes. Otra ventaja es que si queremos modificar el color o el comportamiento de la tinta lo podemos hacer sin destruir la imagen, ya que se puede modificar como se quiera para volver al original. Sin embargo, es con los duotonos donde se ve mejor esta ventaja.

# **Los duotonos, tritonos y cuadritonos**

Los duotonos son una continuación de los monotonos pero ahora con dos canales. Tomamos la imagen anterior (que ya era un duotono) y vamos al menú "Imagen

- Modo - Duotono".

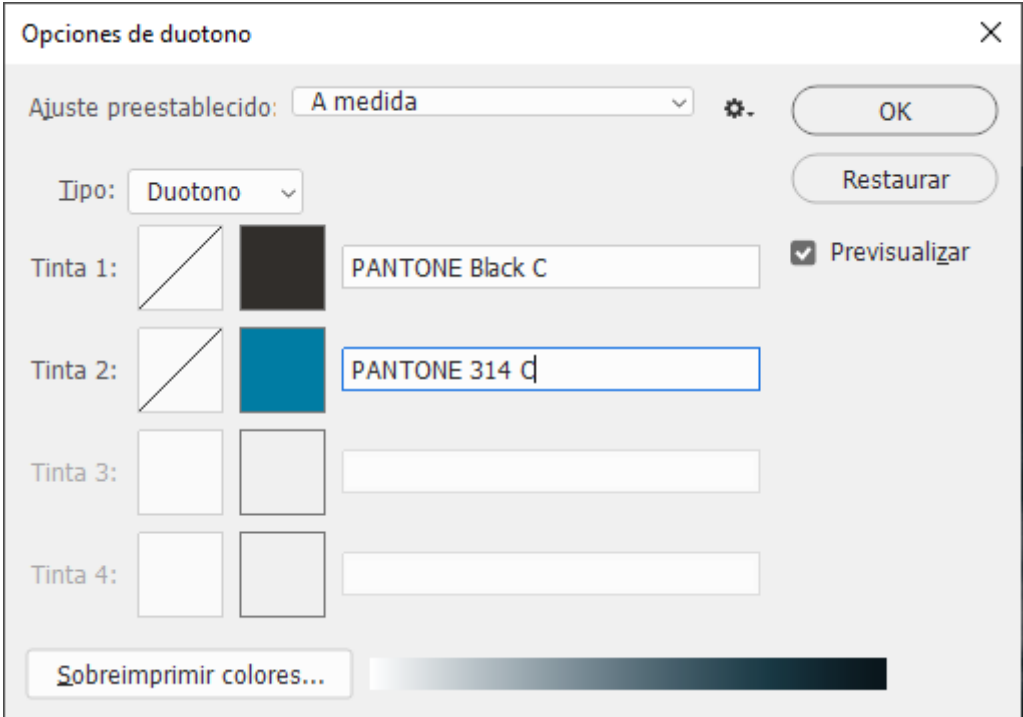

Elegimos la opción "duotono" y Photoshop nos ofrece una nueva tinta. Si elegimos el negro, veremos que las sombras (zonas oscuras) de la imagen ganan fuerza y dramatismo.

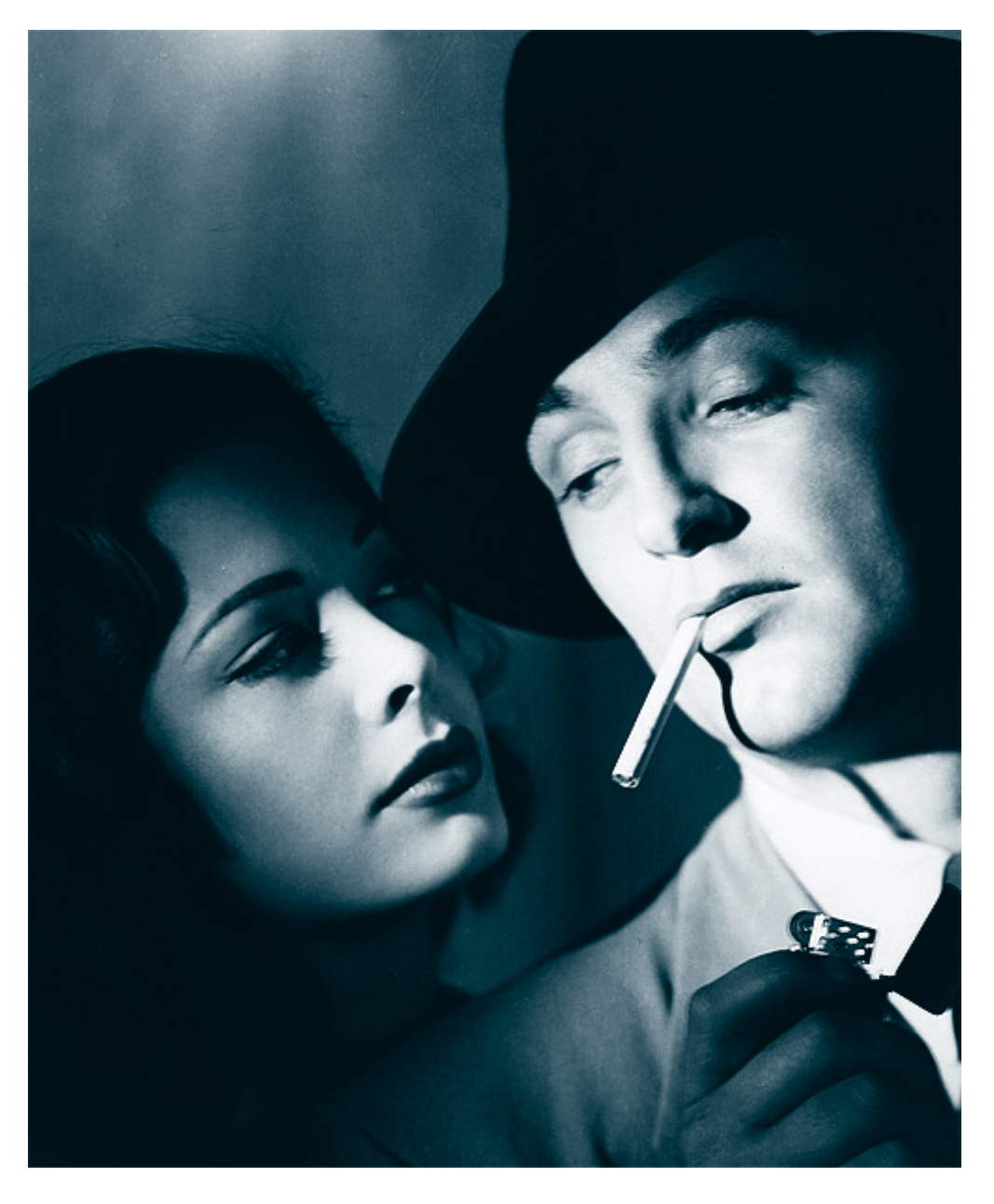

Ese es el resultado de sumar tinta negra a la tinta PANTONE 314 CVC. Lo que era una imagen más bien plana se convierte en una imagen mucho más interesante. Sin embargo, las zonas de sombra han quedado demasiado oscuras. Eso se debe a que las dos tintas se comportan de forma exactamente igual y linealmente (de 0 a 100). El resultado es que las dos tintas se superponen siempre con el mismo valor.

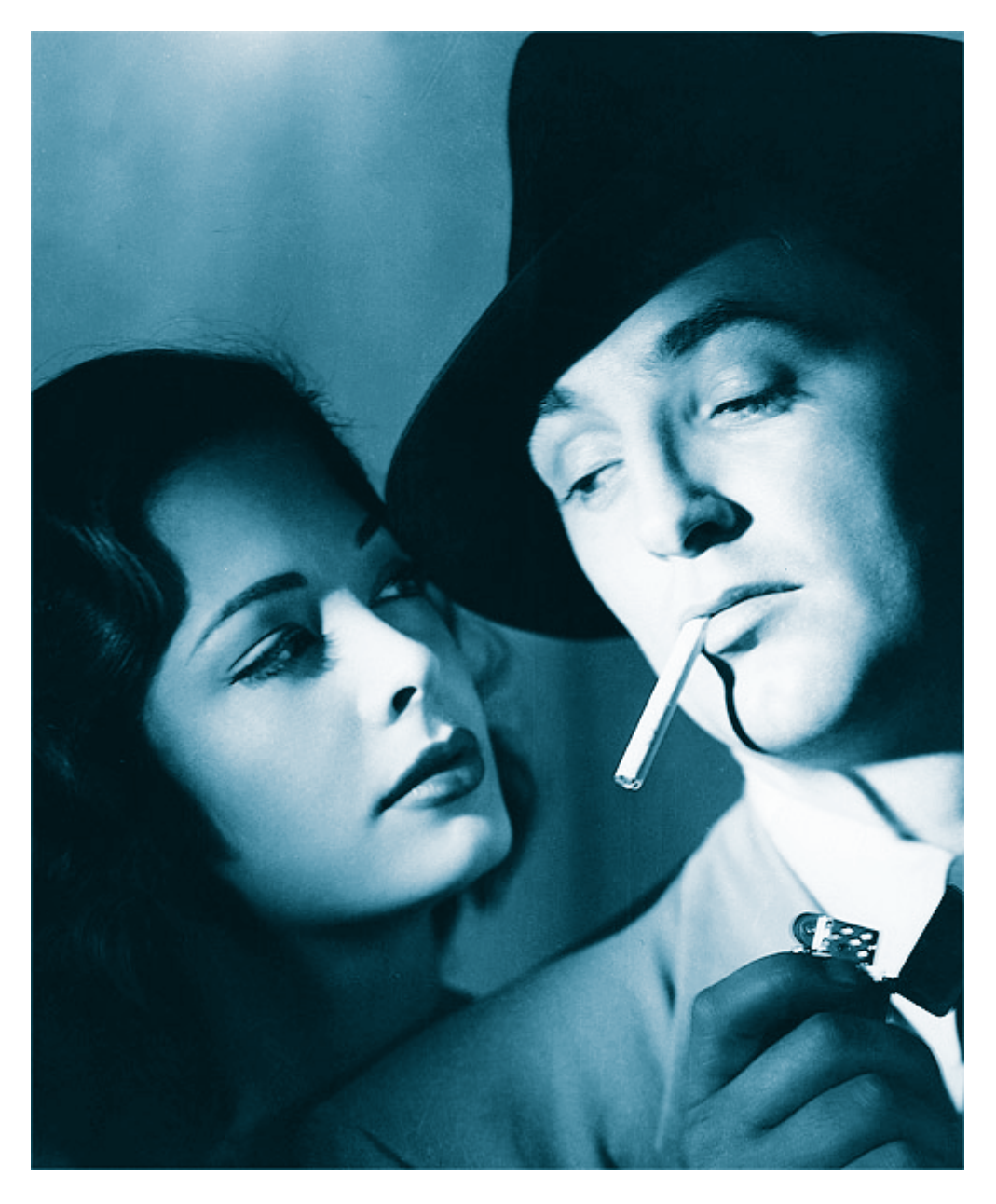

Este es el ejemplo de que esto no tiene porque ser así. En este caso las curvas han sido así:

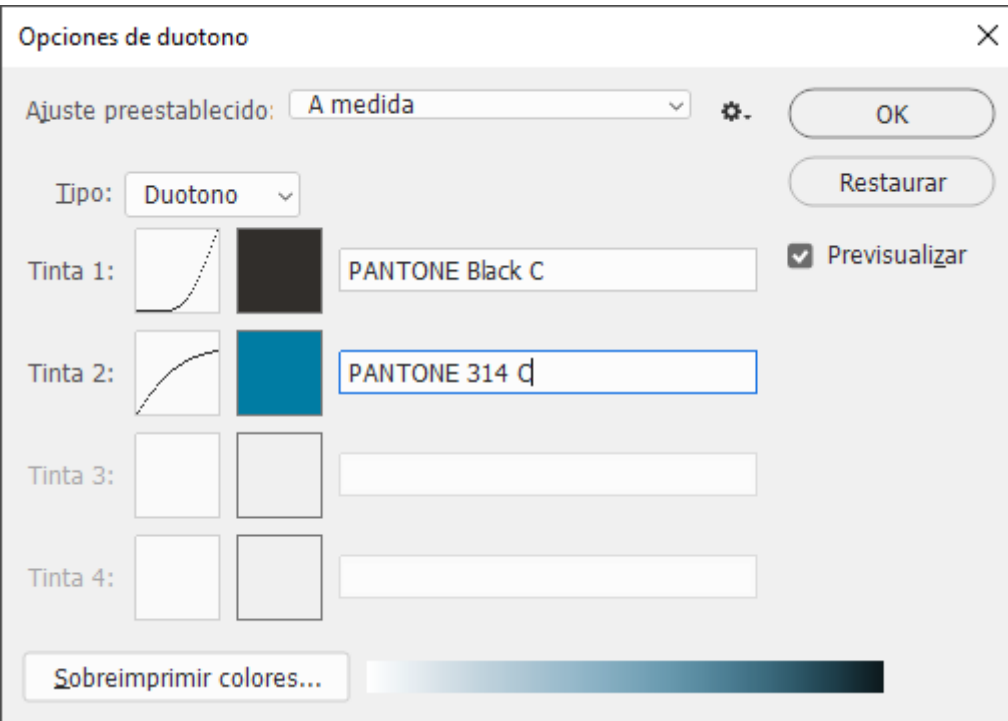

## La curva del negro ha sido:

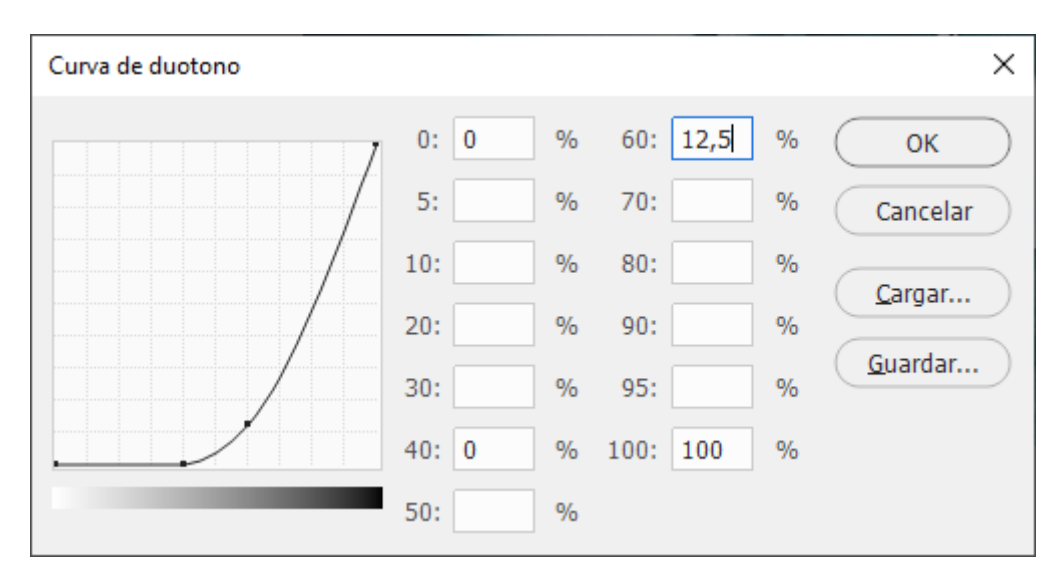

Y la del PANTONE 314 CVC:

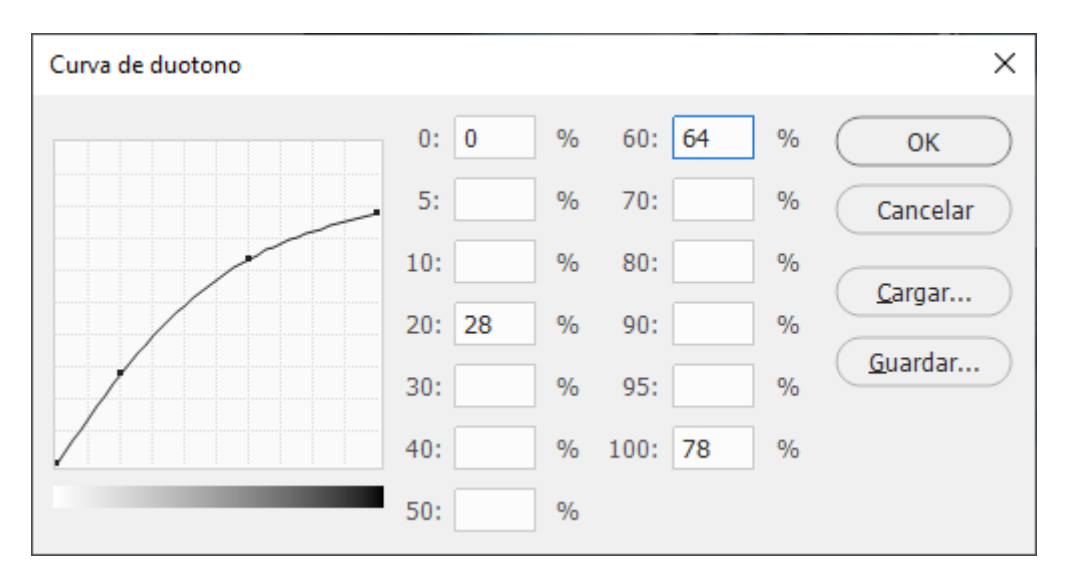

Si nos gusta este efecto de color y queremos repetirlo en posteriores ocasiones, no tenemos más que ir a la opción "guardar" del cuadro de diálogo. Cuando queramos volver a usar este duotono con sus valores, no tendremos más que ir a "cargar" y recuperarlo.

El propio programa Photoshop trae desde hace varias versiones un buen lote de monotonos, duotonos, tritonos y cuadritonos muy ajustados y conseguidos. En caso de dudas y para empezar a trabajar con este tipo de imágenes, es un buen consejo recurrir a estas curvas "prefabricadas" mediante "cargar". Estan en una subcarpeta de la carpeta del programa en el disco duro.

Los tritonos y cuadritonos no tienen mayor misterio que el de añadir una tinta o dos más a los duotonos.

## **Cómo guardar los duotonos para su uso en otros programas**

Para usarlos en cualquier otro programa es conveniente guardarlos como EPS.

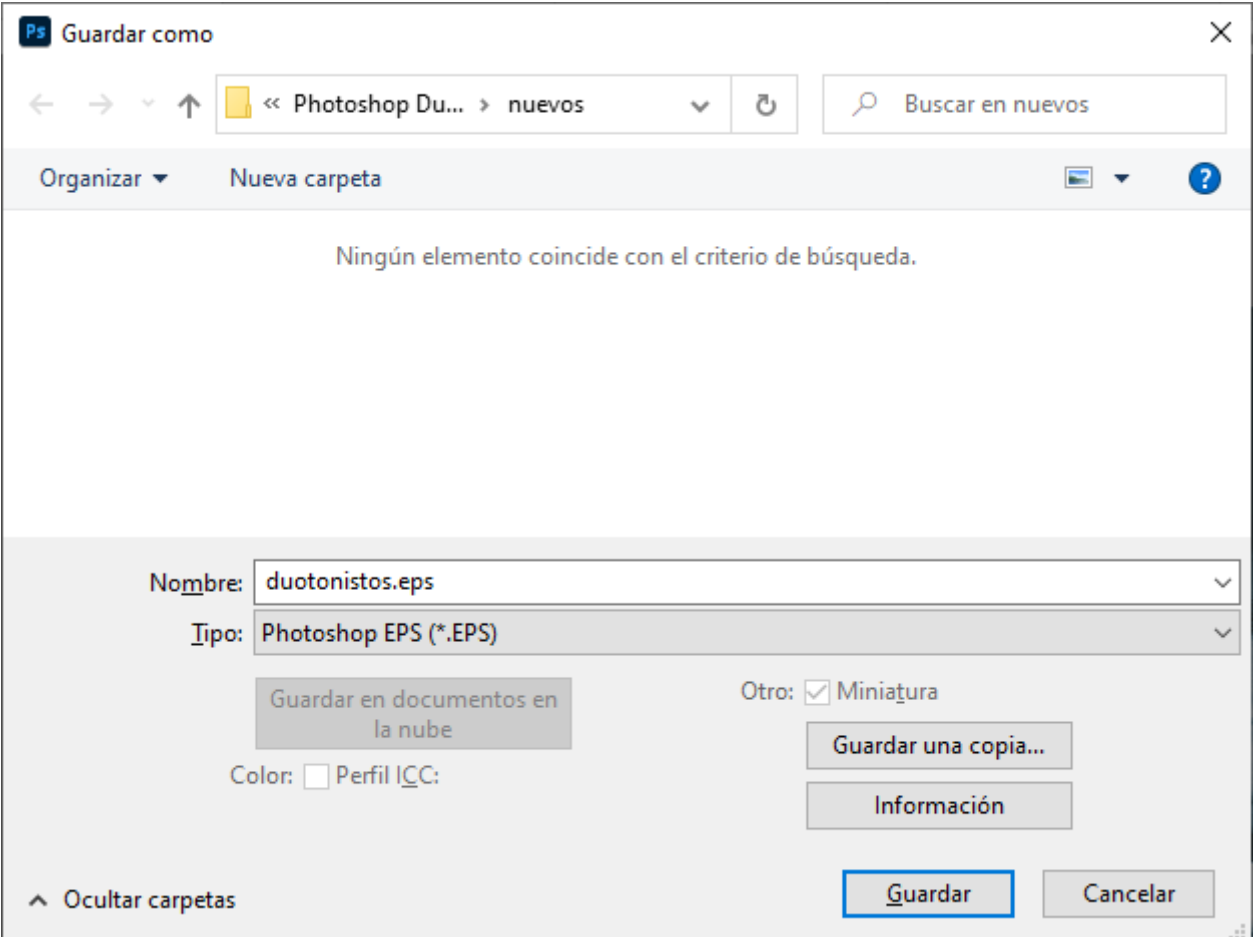

Las opciones posibles son: 1. Previsualización (Tiff 8 Bits por píxel para ver una representación en color). 2. Codificación (ASCII si queremos que el fichero no tenga problemas de compatibilidad con impresoras o filmadoras antiguas o binario si queremos que pese menos). 3. Incluir Tramas de semitonos y función de transferencia (desactivado para que el servicio de la fotomecánica cargue las que tenga o activadas si tenemos seguras nuestras preferencias en este sentido). 4. Gestión de color Postscript (en principio es preferible indicar que sí).

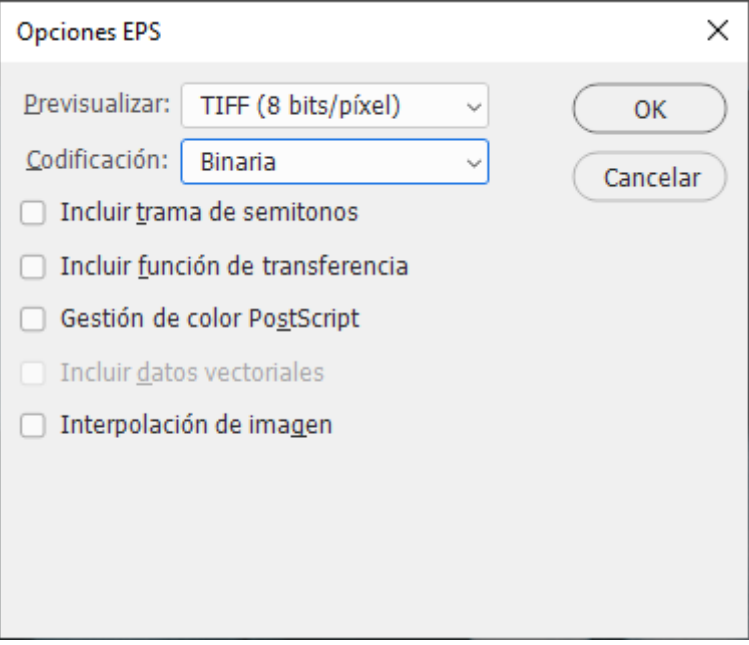

De este modo, podremos usarlo en Quark XPress. Como ocurre en Quark XPress desde la versión 3.32, los ficheros EPS que usan tintas directas las traen a la paleta de colores de Quark XPress. Si intentamos imprimir el fichero y marcamos la opción "separaciones" para hacer las separaciones de planchas de impresión, veremos como aparece una quinta plancha llamada del mismo modo que la segunda tinta del duotono.

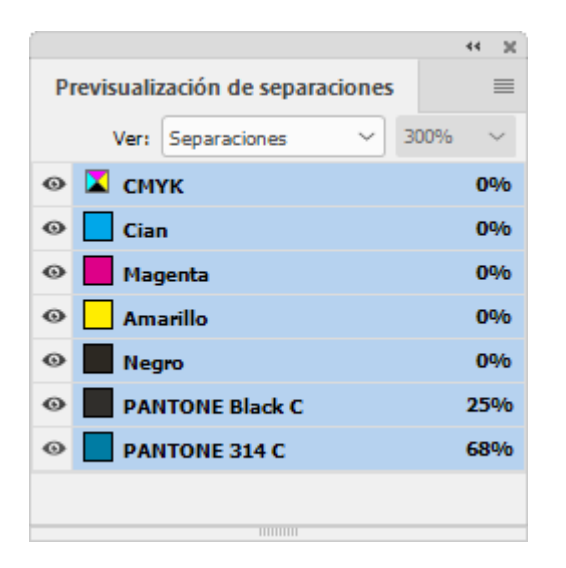

Si tenemos instalado Illustrator o InDesign, podemos ver en la ventana "Previsualizar separaciones" que aparecen dos nuevas planchas.

El programa de ilustración Freehand (al menos desde su versión 9) también admite bastante bien este tipo de ficheros EPS y, como QuarkXPress, importa el color directo y lo asigna a una plancha correspondiente.

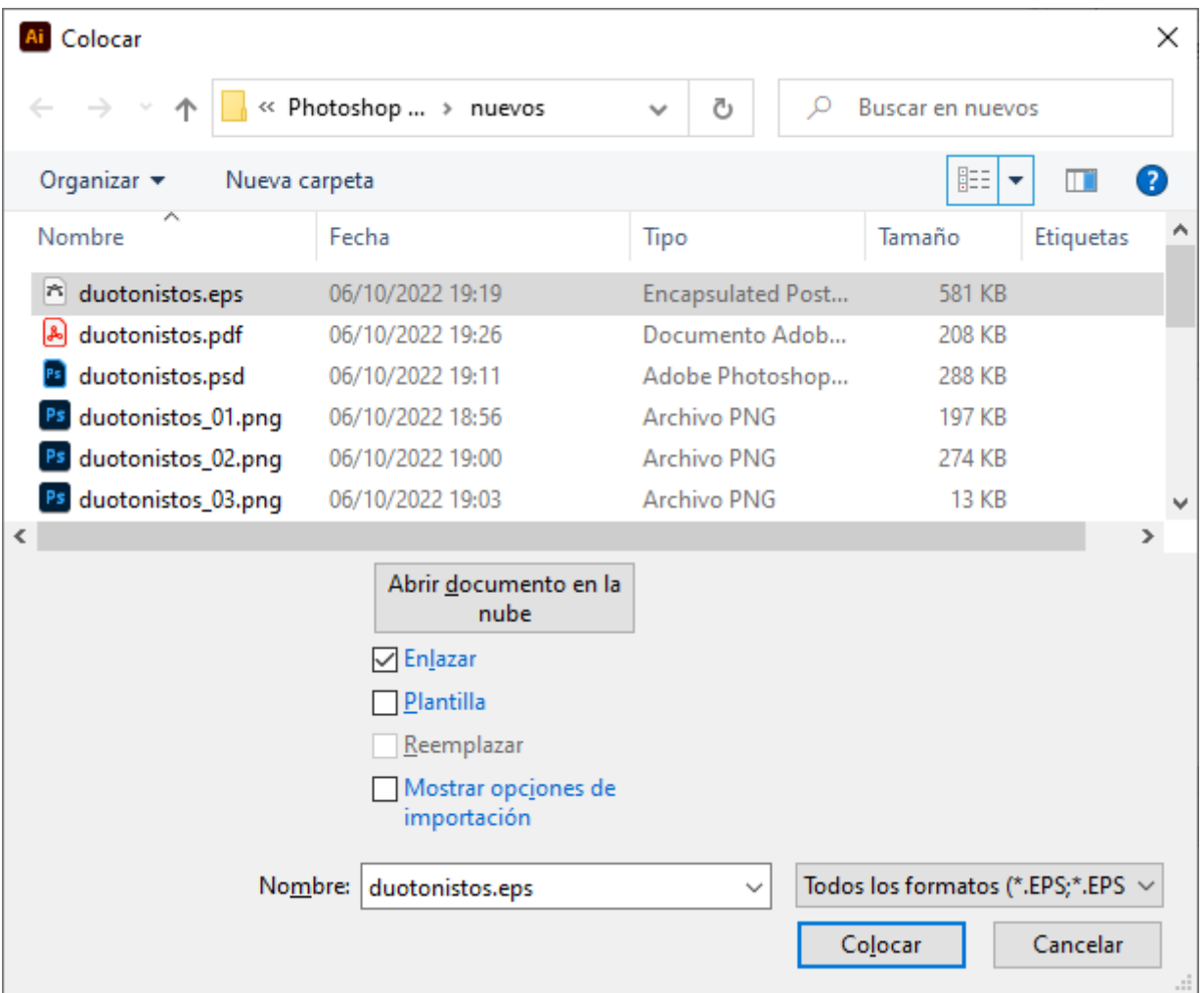

Illustrator,de la misma firma Adobe que Photoshop, también admite la colocación dentro de sus archivos de imágenes de duotono en formato EPS. Sin embargo es **imprescindible** que para que los colores planos incorporados en el fichero de duotono vengan a Illustrator de forma correcta y este programa los trate como planchas separadas, marquemos la casilla "enlazar" del menú "Archivo - Colocar…" de Illustrator.